SBMUG's Picture Page 8/24/13 2:07 PM

Back to: Recent Programs Irish Coffee

## SBMUG's Picture Page

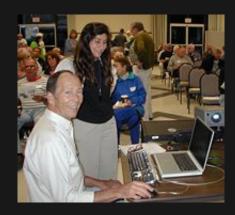

Tom Tuttle and Sandy Novak gave us a tour of Photoshop LE.

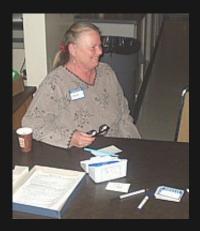

Anita at the welcoming table.

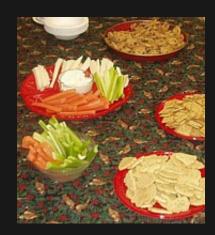

pictures.html Page 1 of 3

SBMUG's Picture Page 8/24/13 2:07 PM

## Goodies on the refreshments table before hungry SBMUGers ate them all up!

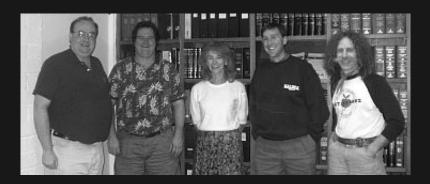

SBMUG Board members at a meeting in December 2002. From left: Brian, Ken, Pia, Harold, Robert.

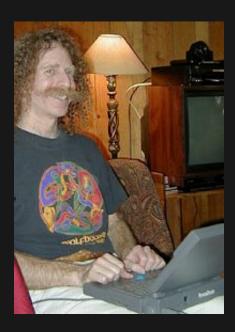

Robert types the minutes on his trusty PowerBook 180.

pictures.html Page 2 of 3

SBMUG's Picture Page 8/24/13 2:07 PM

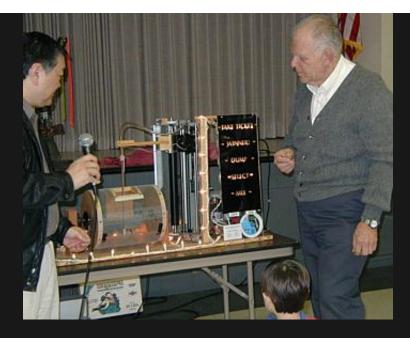

Ed Togami (left) and Bruce Gordon look at the amazing ticket-picking machine made from junk parts!

Home Page Calendar SIGs Contact Us E-mail list info Mouse Times

pictures.html Page 3 of 3

```
<!DOCTYPE html PUBLIC "-//W3C//DTD HTML 3.2 Final//EN">
<HTML>
<HEAD>
<!-- The second of two examples of how HTML works, the first
     located at "http://www.sbmug.org/moreinfo/coffee.html".
       This page shows a simple but attractive way to display
     photos. It works well for images of about 300-500 pixels
     in length and width, and it doesn't matter if they're all
     different sizes and shapes after you've cropped them.
       On this page we've added a "document type declaration",
     also known as a "doctype" or "DTD". This one tells the
     browser that the page is written in version 3.2 of HTML,
     a version that practically any browser can understand.
     The DTD must be the first item in the page, preceding
     even the beginning HTML tag.
       You can leave the DTD off your own pages and they'll
     work just the same, but if you use the iCab browser to
     check your work it will tell you your DOCTYPE is missing. -->
<TITLE>SBMUG's Picture Page</TITLE>
</HEAD>
<BODY TEXT="#cc9000" BGCOLOR="#181818" LINK="#009999" VLINK="#33FFFF" ALINK="#FF8800">
<!-- The beginning BODY tag contains several attributes for
     colors. Browsers understand a long list of color names,
     but numbers can be used instead. Here the values are given
     as hexadecimal (base 16) numbers, two digits for each of
     the primary colors: red, green, and blue, in that order.
     (Base 16 uses 0-9 and A-F to represent the decimal values
     0-15 with a single character, 0-255 with two characters.
     The letters can be upper-case or lower-case.)
       BGCOLOR is the background color, dark gray in this case.
     (All zeroes would represent "black"). TEXT, of course,
     is the color of text on the page; LINK is for unvisited
     links; VLINK is for visited links; ALINK is for an "active"
     link, the color you see when you click on it. You can
     see from the number that the LINK color is blue-green,
     and the VLINK is a lighter blue-green.
       Colored text on a dark gray background is easier on the
     eyes than the high contrast of white on black. The dark
     background brings out the colors of the text and also the
     shadow detail in the photos. -->
<DIV ALIGN="center">
<!-- DIV stands for "division". The ending DIV tag in this case
     is at the bottom of the page. All the pictures and text
     that lie between them are centered on the page by this tag's
     ALIGN="center" attribute. -->
<P>&nbsp; <BR><FONT COLOR="#FF6000">Back to: &nbsp; &nbsp; </FONT><A HREF="programs.html">Recent Programs</A>
    <A HREF="coffee.html">Irish Coffee</A><BR>&nbsp;<BR>
<FONT SIZE="+3" COLOR="#009999">SBMUG&#146;s Picture Page</FONT><BR>&nbsp;</P>
<!-- This line of text begins with "&nbsp;", which stands for a
     "non-breaking space", and a BR "line break" tag to make a new
     line. This gives the text at the top of the page some extra
```

FONT tags have been added with COLOR and SIZE attributes for the desired effects. Note the A tag for a link back to the Recent Programs page; the HREF attribute gives the URL. In this case only the file name is needed because "programs.html" is in the same folder as this page.

aren't ignored.

room for appearance. The BR tag alone might be sufficient, but some browsers ignore line breaks for empty lines, and even ignore spaces that aren't between other characters. Non-breaking spaces, however, are good space-makers that

```
To improve the appearance of the apostrophe after "SBMUG",
     a "curly" single quotation mark is indicated by the "'".
    The number is a character code that recent versions of browsers
     understand. -->
   <!-- start of pictures -->
<IMG SRC="graphics/Tom&amp;Sandy.jpg"><BR>&nbsp;<BR>
Tom Tuttle and Sandy Novak<BR>gave us a tour of Photoshop LE.<BR>&nbsp;<BR>&nbsp;<BR>
<!-- The IMG tag is for "image", and the SRC attribute gives the
     "source" or URL of the image. All these images are photos
     saved as ".jpg" files in a folder called "graphics", which
     itself is in the same folder as this HTML file.
      The name of the image file above is "Tom&Sandy.jpg", but
     the "&" should properly be encoded as "&" to prevent
     the browser from mistaking "&Sandy" as part of a special
     character, such as " ". No need to worry that the URL
     doesn't appear to match the file name, the browser will
     decode "&" before requesting the file from the server! -->
<IMG SRC="graphics/AnitaDonohoe.jpg"><BR>&nbsp;<BR>
Anita at the welcoming table.<BR>&nbsp;<BR>&nbsp;<BR>
<IMG SRC="graphics/treats12-02.jpg"><BR>&nbsp;<BR>
Goodies on the refreshments table<BR>before hungry SBMUGers ate them all up!<BR>&nbsp;<BR>&nbsp;<BR>
<IMG SRC="graphics/board12-02.jpg"><BR>&nbsp;<BR>
SBMUG Board members at a meeting in December 2002.<BR>From left: Brian, Ken, Pia, Harold, Robert.<BR>&nbsp;<BR>&nbsp;
<IMG SRC="graphics/RobertPowerBook.jpg"><BR>&nbsp;<BR>
Robert types the minutes on his trusty PowerBook 180.<BR>&nbsp;<BR>&nbsp;<BR>
<IMG SRC="graphics/TicPic.jpg"><BR>&nbsp;<BR>
Ed Togami (left) and Bruce Gordon look at the amazing<BR>ticket-picking machine made from junk parts!<BR>&nbsp;
</P>
   <!-- end of pictures -->
   <!-- start of Image navigation links -->
<P><A HREF="/index.html">Home Page</A>
    <A HREF="/calendar.html">Calendar</A>
    <A HREF="/sig.html">SIGs</A>
    <A HREF="/contact.html">Contact Us</A>
    <A HREF="/listinfo.html">E-mail list info</A>
    <A HREF="/MouseTimes/mtindex.html"><I>Mouse Times</I></A></P>
<!-- Here a series of alternating non-breaking spaces and regular
     spaces are used to separate the links to the main pages
     of the web site.
      Note that these URLs begin with a slash (/), which tells
     the server that these URLs are relative to the main folder
     of the web site. For example, "/calendar.html" means the
     same as "http://www.sbmug.org/calendar.html".
      When clicking this kind of URL in a page stored on your
    hard disk, most browsers don't have a way of knowing which
     folder to start from. A method that does work with local
     files is to use "../" for each folder level the browser must
     go back. For example, to go from "/moreinfo/pictures.html"
```

to "/calendar.html", use the URL "../calendar.html". -->

<P>

<!-- end of Image navigation links -->

<P>&nbsp;</P>

</DIV>

</BODY>